## **evo** 4

Welcome to your new EVO 4 Audio Interface. Please read this quick guide to help get you started.

02

## Connect

01

To connect your EVO 4 to your computer, simply plug in the USB cable provided. Once successfully connected, EVO 4's volume wheel LEDs will illuminate and perform a short animation followed by the Volume button illuminating.

## **Install Drivers**

In order to start using your EVO 4 you will need to download and install the latest drivers, which can be found at evo.audio/evo4/downloads. Once the drivers are installed, you may be prompted to update the units firmware. A full installation guide can be found on our website.

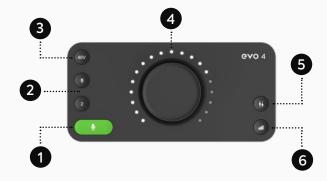

## **The Features**

- 1. Smartgain Mode
- 2. Inputs 1+2
- 3. Phantom Power
- 4. Volume knob
- 5. Monitor Mix
- 6. Output volume

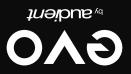

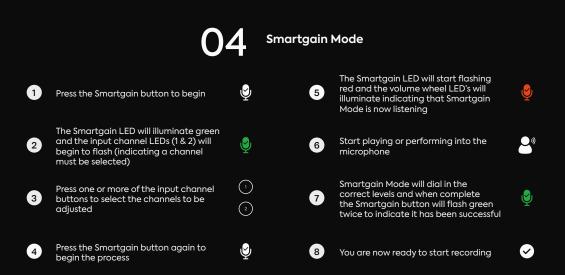